#### **LAMPIRAN**

## **Menjalankan Program/Aplikasi**

**1. Tampilan Login**

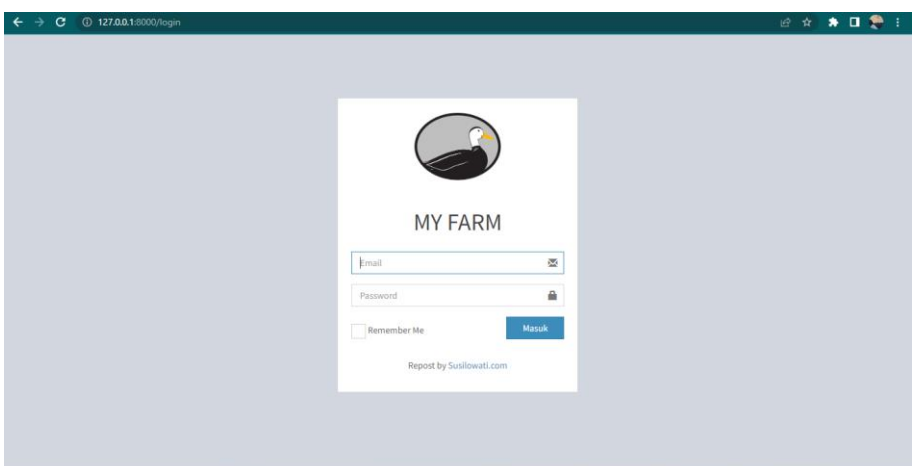

#### **2. Tampilan Halaman Menu Utama**

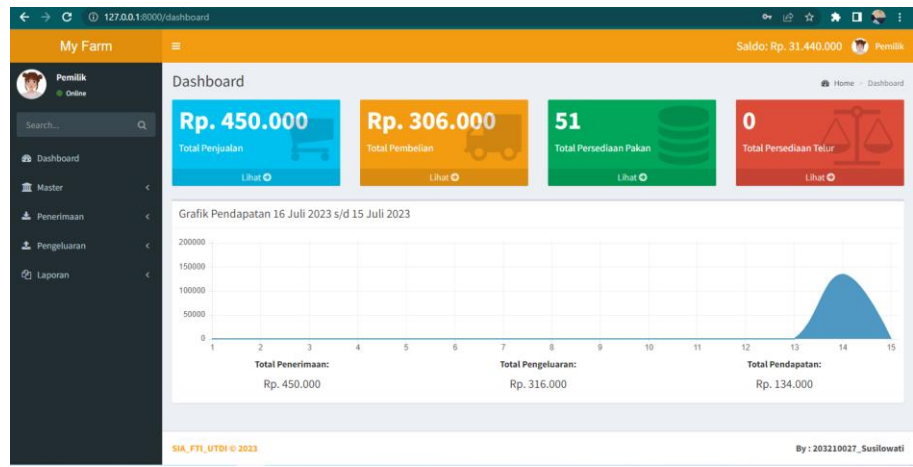

#### **a. Halaman Utama Admin**

**b. Halaman Utama Pegawai**

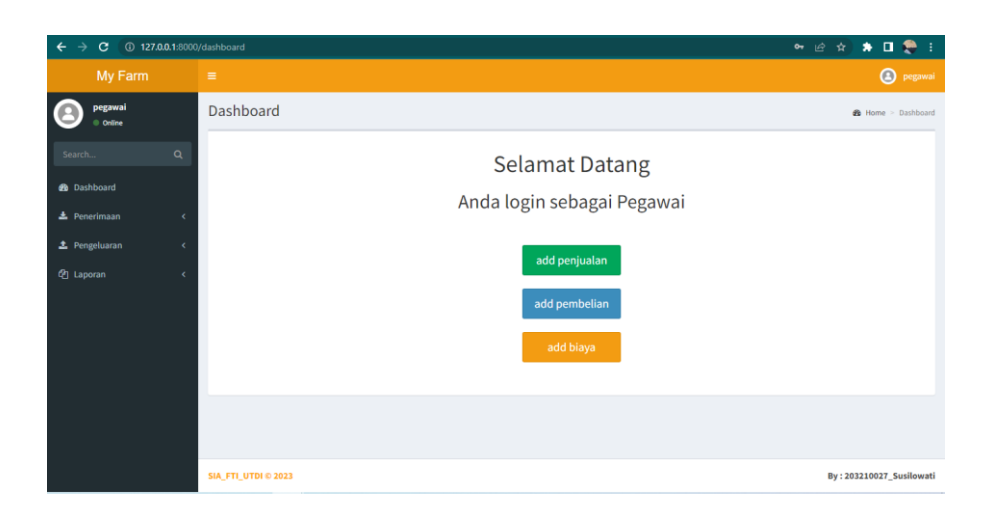

**3. Tampilan Tambah Data Rekening**

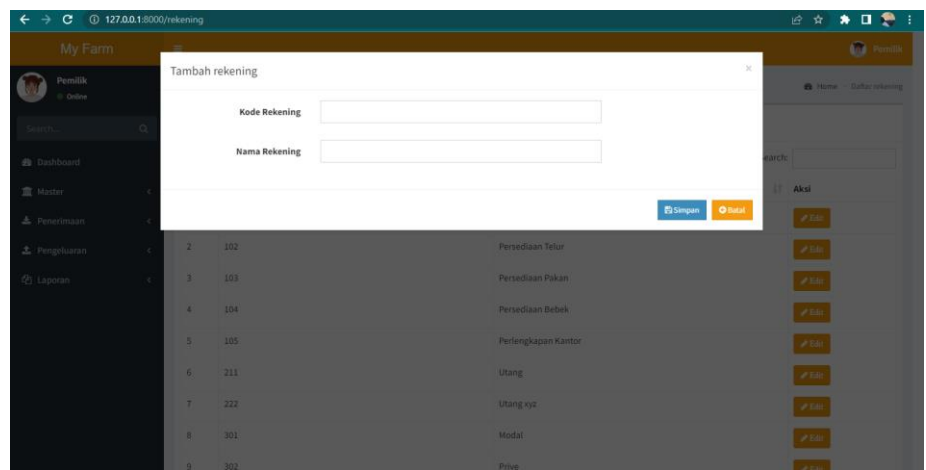

#### **4. Tampilan Daftar Rekening**

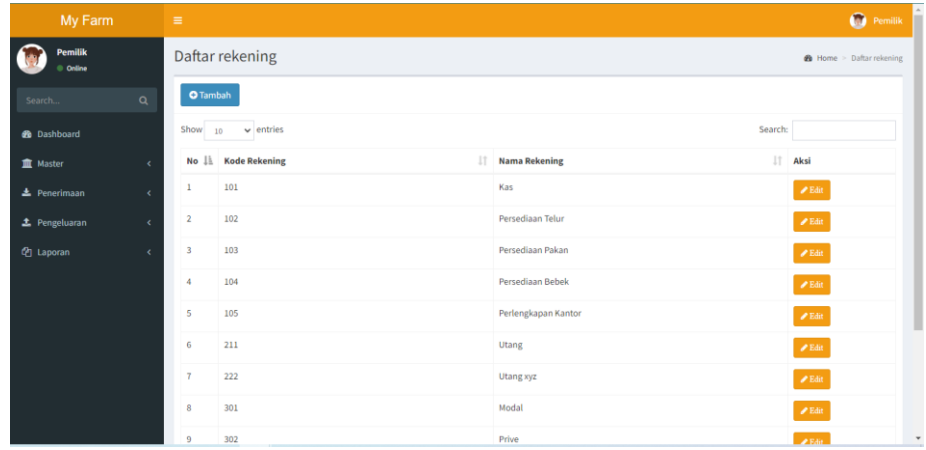

**5. Tampilan Tambah Data Saldo Awal**

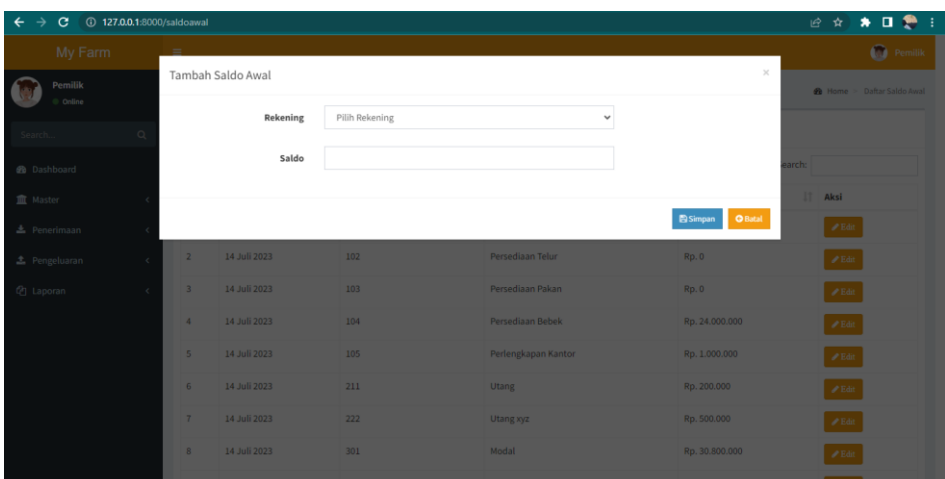

# **6. Tampilan Daftar Saldo Awal**

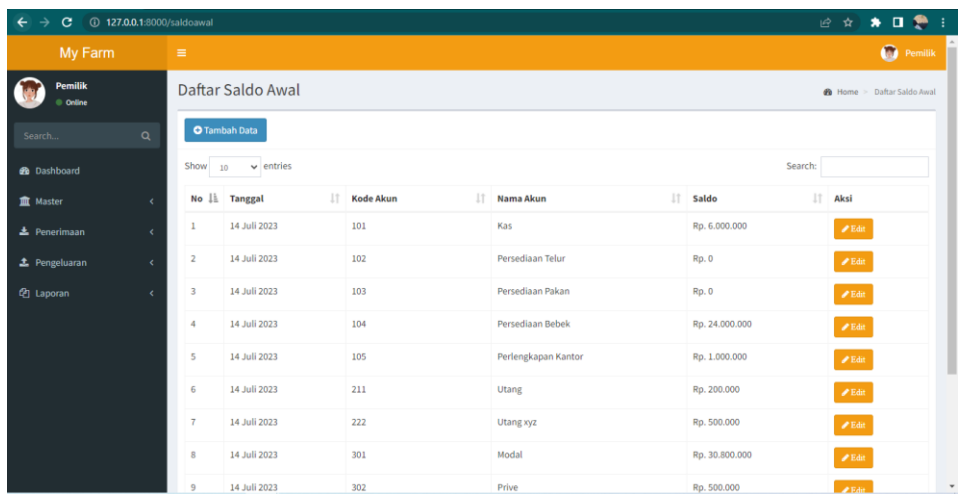

## **7. Tampilan Tambah Data User**

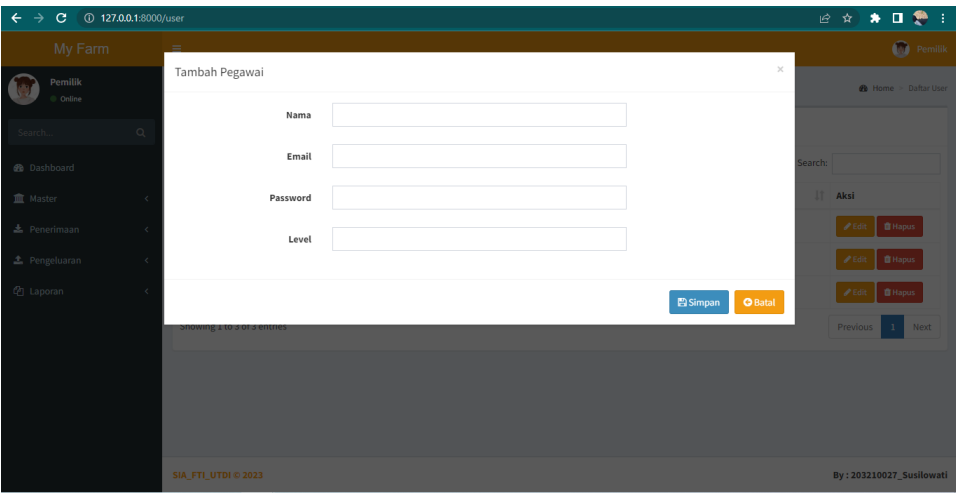

**8. Tampilan Daftar User**

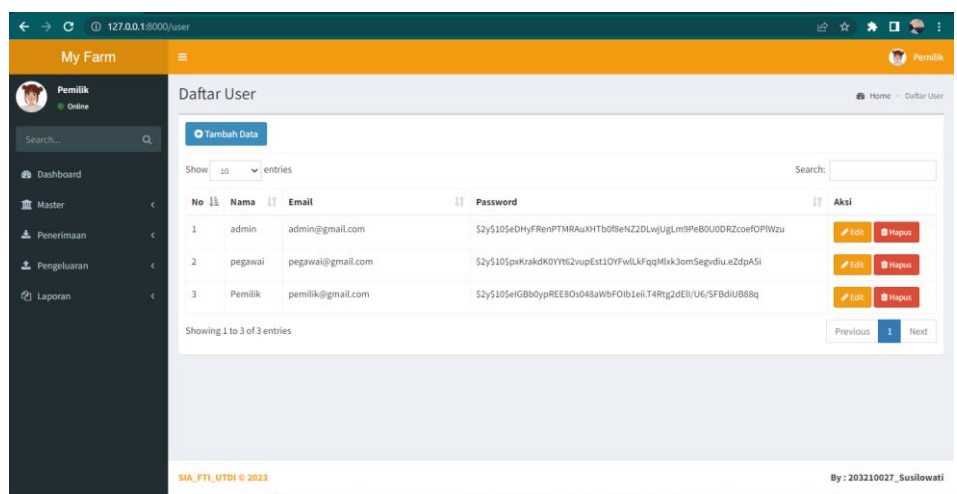

**9. Tampilan Tambah Data Supplier**

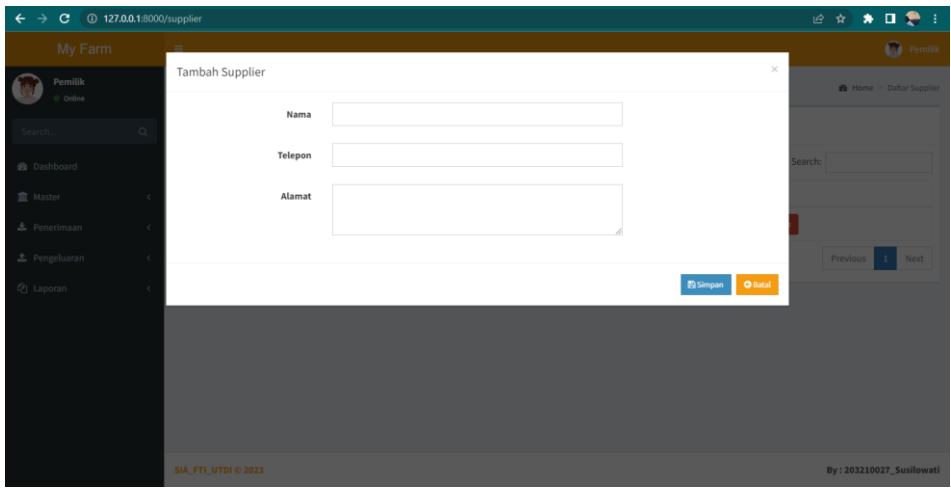

# **10. Tampilan Daftar Supplier**

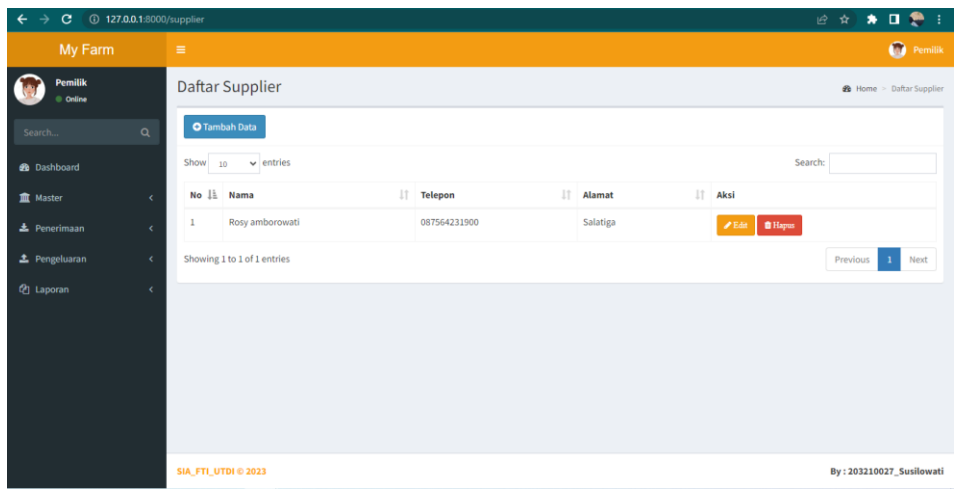

## **11. Tampilan Tambah Data Customer**

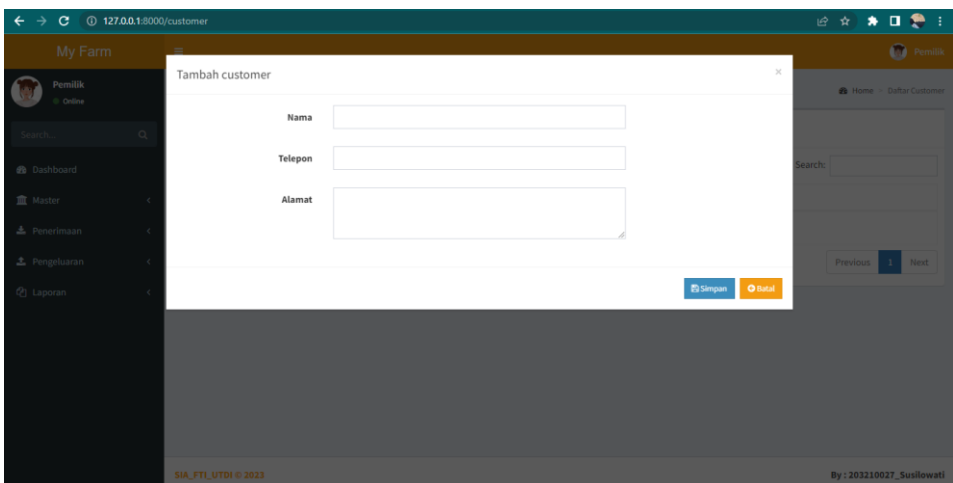

## **12. Tampilan Daftar Customer**

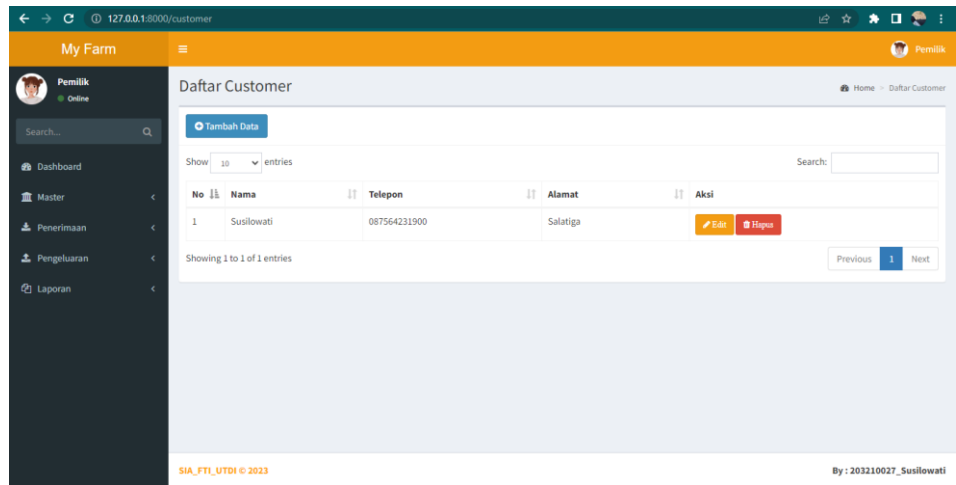

# **13. Tampilan Tambah Data Pakan**

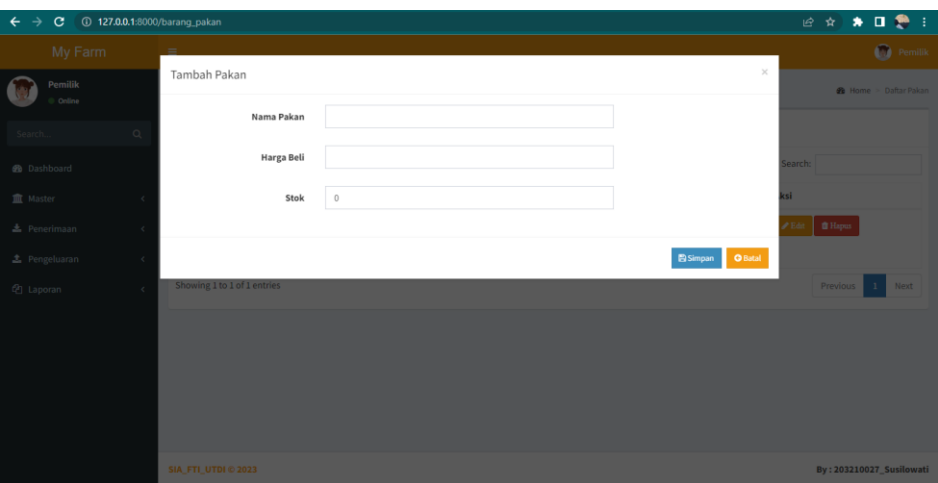

## **14. Tampilan Daftar Pakan**

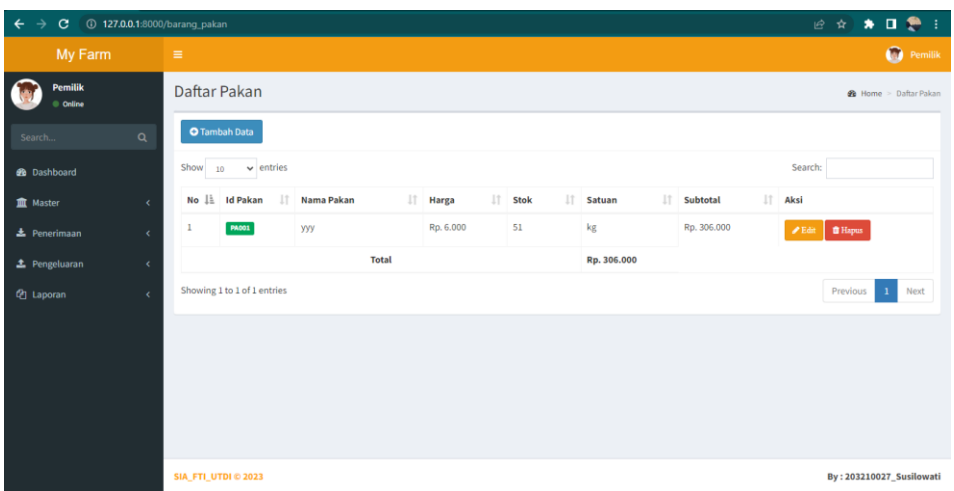

**15. Tampilan Tambah Data Telur**

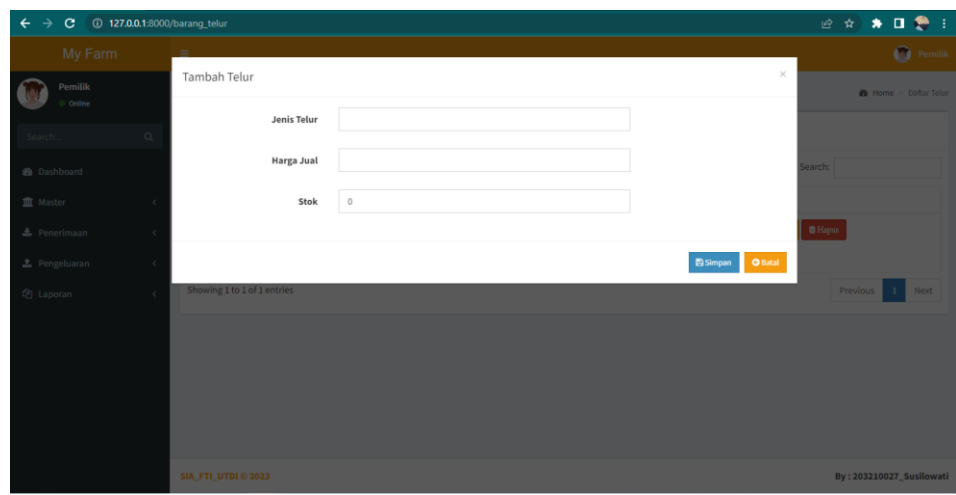

**16. Tampilan Daftar Telur**

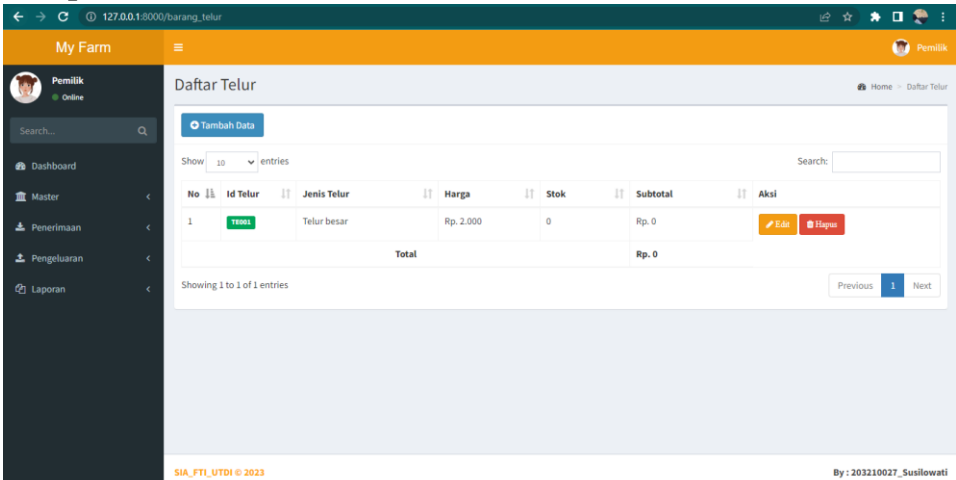

**17. Tampilan Tambah Data Penjualan**

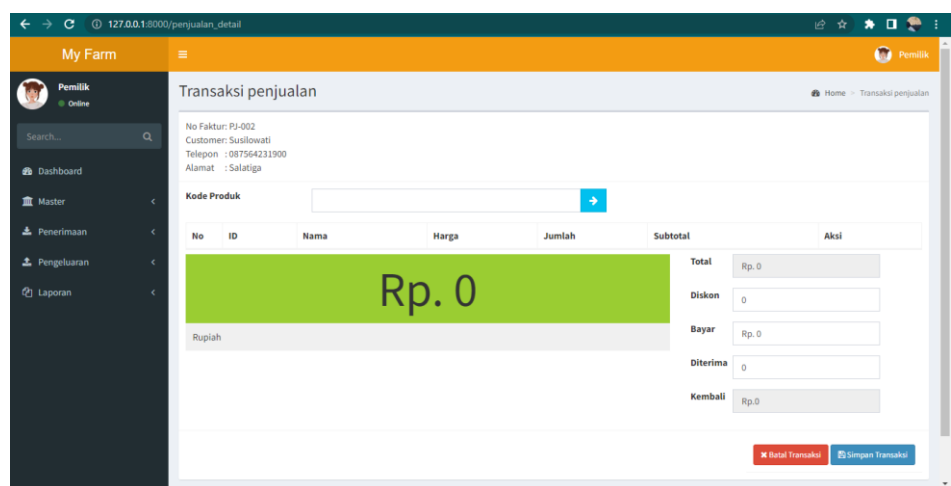

#### **18. Tampilan Daftar Penjualan**

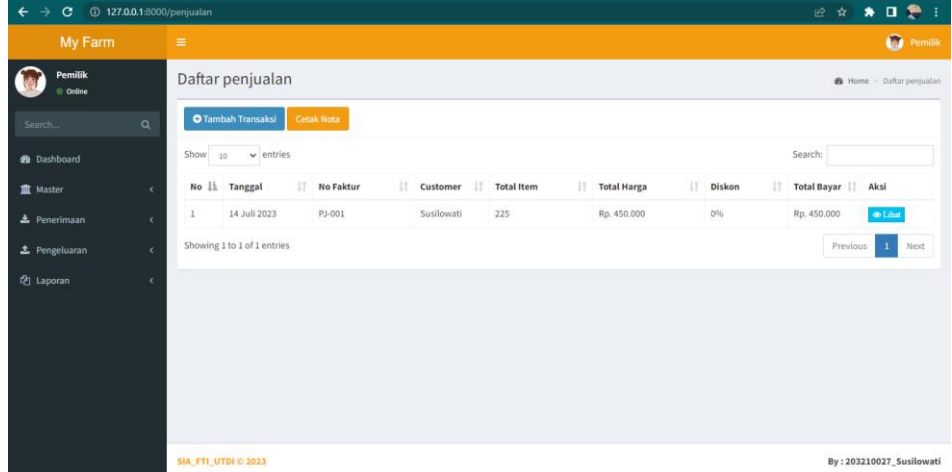

# **19. Tampilan Faktur Penjualan**

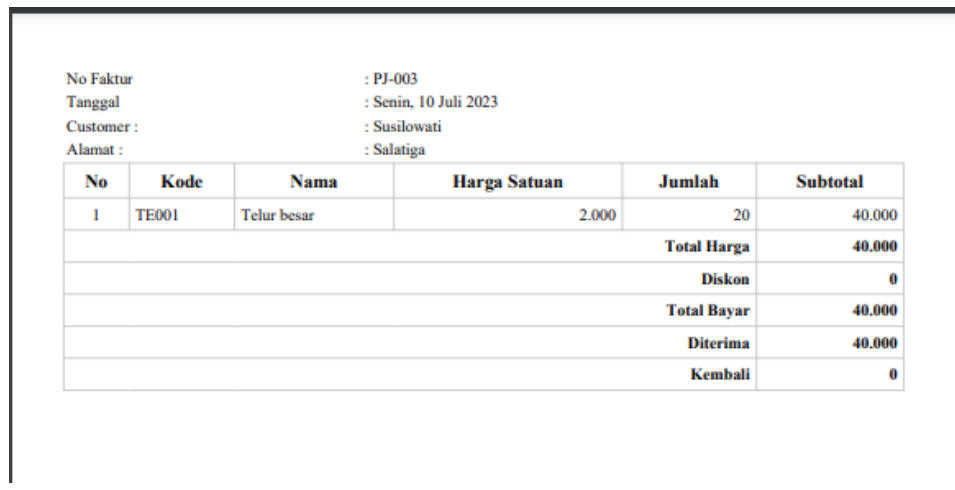

## **20. Tampilan Tambah Data Pembelian**

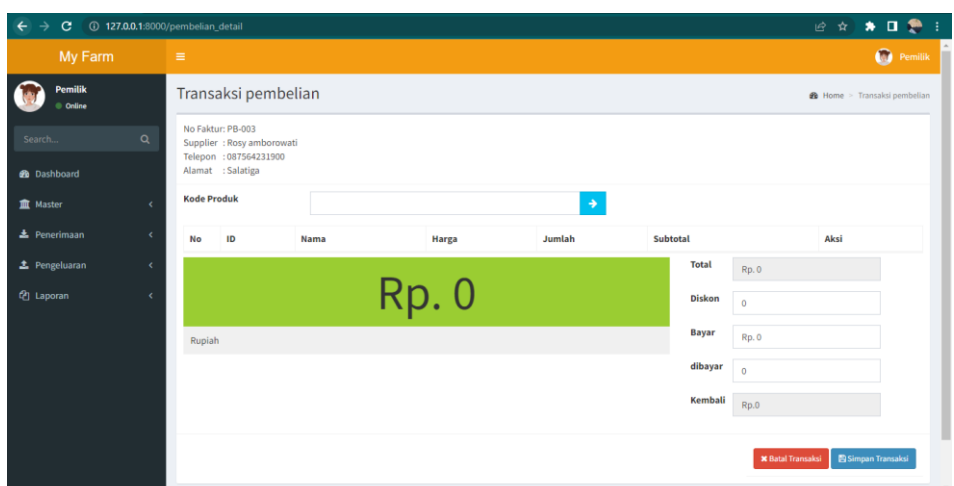

# **21. Tampilan Daftar Pembelian**

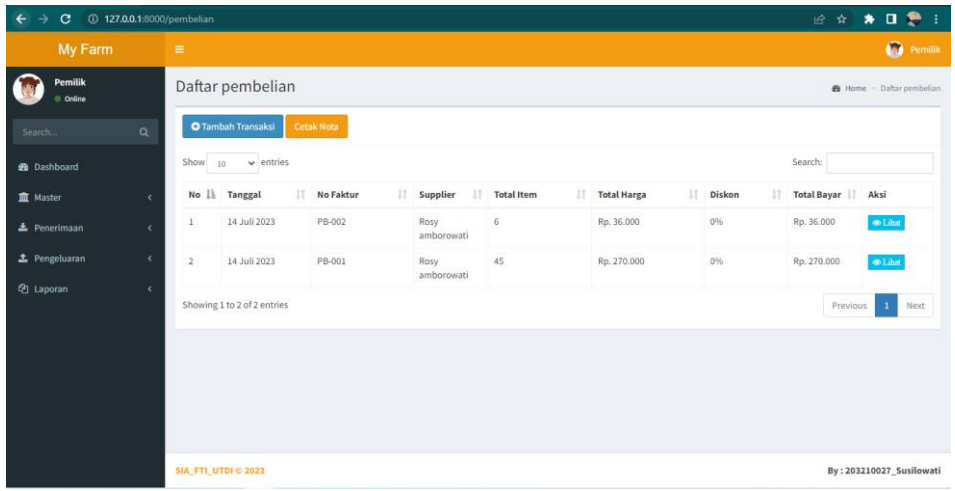

## **22. Tampilan Faktur Pembelian**

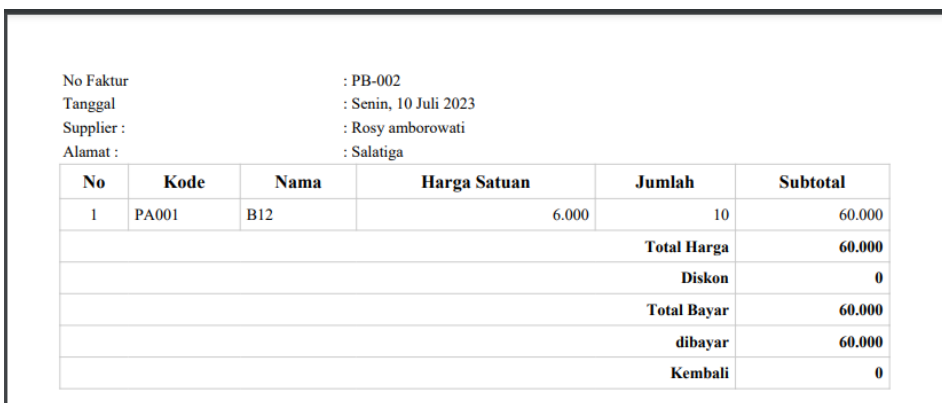

# **23. Tampilan Tambah Data Biaya**

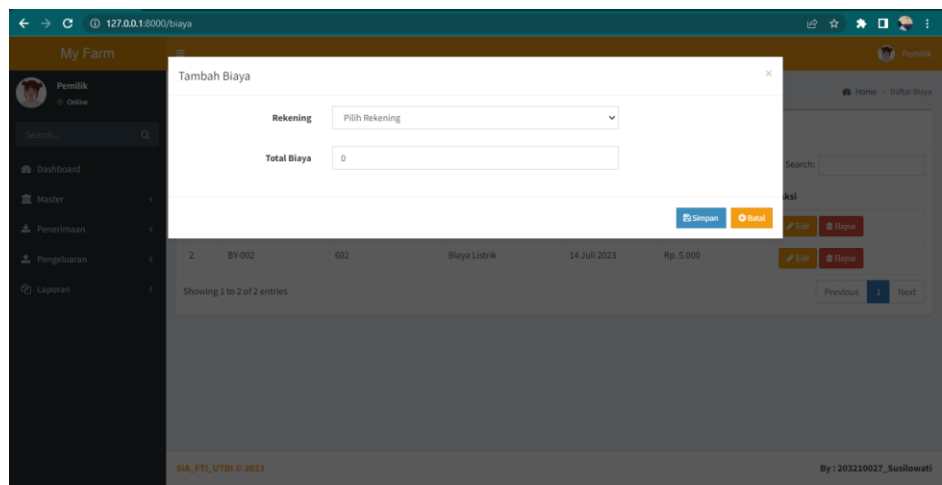

#### **24. Tampilan Daftar Biaya**

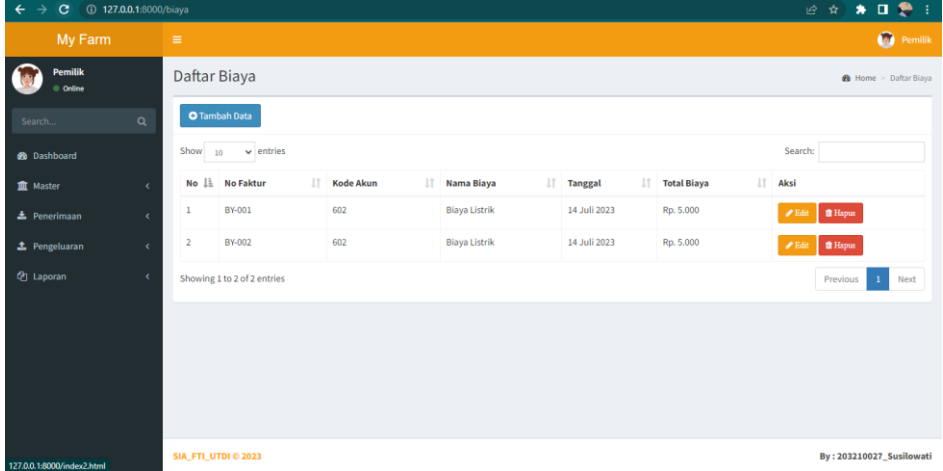

#### **25. Tampilan Laporan Penjualan Per Periode**

| →<br>$C = 0$ 127.0.0.1:8000/laporan/penjualanreport?start_date=2023-07-01&end_date=2023-07-31<br>$\leftarrow$ |            |                                                                                                  |                            |  |                 |           |             | 20 ☆ ★ ■ ● :                      |  |  |
|----------------------------------------------------------------------------------------------------|------------|--------------------------------------------------------------------------------------------------|----------------------------|--|-----------------|-----------|-------------|-----------------------------------|--|--|
| My Farm                                                                                                    |            | $\equiv$                                                                                         |                            |  |                 |           |             | <sup>Pemilik</sup>                |  |  |
| <b>Pemilik</b><br>Online                                                                                      |            |                                                                                                  | Laporan Keuangan           |  |                 |           |             | <b>2</b> Home > Laporan Penjualan |  |  |
| Search                                                                                                    | $\alpha$   | Tanggal Akhir: mm/dd/yyyy<br>Filter Cetak PDF<br>Tanggal Mulai: mm/dd/yyyy                       |                            |  |                 |           |             |                                   |  |  |
| <b>20</b> Dashboard<br><b>III</b> Master                                                                      | ć          | Peternakan Bebek Petelur Ibu Marsini<br>Laporan Penjualan<br>Periode 01 Jul 2023 s/d 31 Jul 2023 |                            |  |                 |           |             |                                   |  |  |
| <b>上</b> Penerimaan                                                                                           |            | No                                                                                               | <b>Tanggal</b>             |  | <b>Customer</b> | No.Faktur | Subtotal    |                                   |  |  |
| ± Pengeluaran                                                                                                 | ×          | $\mathbf{1}$                                                                                     | 14 Juli 2023               |  | Susilowati      | PJ-001    | Rp. 450.000 |                                   |  |  |
| <sup>4</sup> Laporan                                                                                          | $\epsilon$ | <b>Total</b>                                                                                     |                            |  |                 |           |             |                                   |  |  |
|                                                                                                    |            |                                                                                                  |                            |  |                 |           |             |                                   |  |  |
|                                                                                                    |            |                                                                                                  | <b>SIA_FTI_UTDI © 2023</b> |  |                 |           |             | By: 203210027_Susilowati          |  |  |

**26. Tampilan Laporan Pembelian Per Periode**

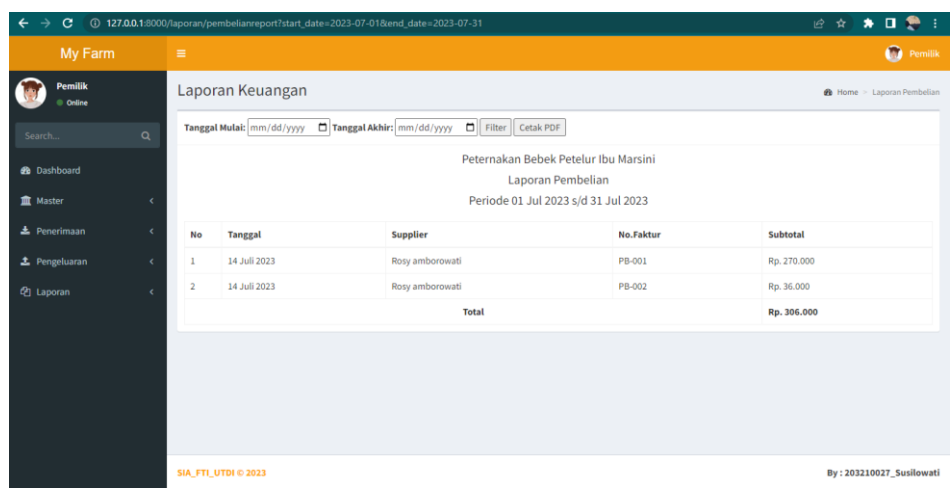

# **27. Tampilan Laporan Penerimaan Kas Per Periode**

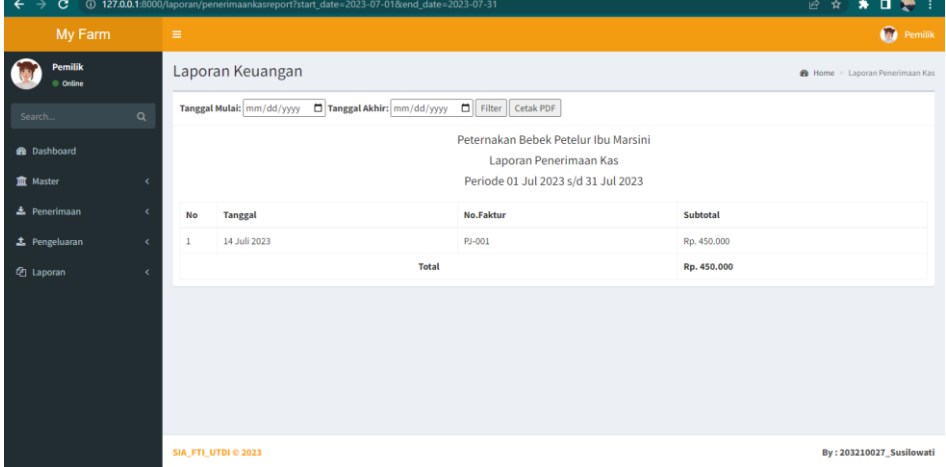

## **28. Laporan Pengeluaran Kas Per Periode**

| $\leftarrow$<br>C<br>$\rightarrow$    |            | 127.0.0.1:8000/laporan/pengeluarankasreport?start_date=2023-07-01&end_date=2023-07-31                  | $\bullet \quad \blacksquare \quad \clubsuit \quad \vdots$<br>日立 |                 |             |  |  |  |
|---------------------------------------|------------|----------------------------------------------------------------------------------------------------|-----------------------------------------------------------------|-----------------|-------------|--|--|--|
| My Farm                               |            | $\equiv$                                                                                               | <sup>O</sup> Pemilik                                            |                 |             |  |  |  |
| <b>Pemilik</b><br>© Online            |            | Laporan Keuangan                                                                                       | <b>2</b> Home > Laporan Pengeluaran Kas                         |                 |             |  |  |  |
| Search                                | $\alpha$   | Filter Cetak PDF<br>Tanggal Akhir: mm/dd/yyyy<br>Tanggal Mulai: mm/dd/yyyy                             |                                                                 |                 |             |  |  |  |
| <b>2</b> Dashboard<br><b>血</b> Master | $\epsilon$ | Peternakan Bebek Petelur Ibu Marsini<br>Laporan Pengeluaran Kas<br>Periode 01 Jul 2023 s/d 31 Jul 2023 |                                                                 |                 |             |  |  |  |
| $\triangle$ Penerimaan                | k.         | <b>Tanggal</b>                                                                                         | Keterangan                                                      | <b>No Bukti</b> | Subtotal    |  |  |  |
| ± Pengeluaran                         | $\epsilon$ | 14 Juli 2023                                                                                           | Pembelian                                                       | PB-001          | Rp. 270.000 |  |  |  |
| 图 Laporan                             | $\epsilon$ | 14 Juli 2023                                                                                           | Biaya                                                           | BY-001          | Rp. 5.000   |  |  |  |
|                                       |            | 14 Juli 2023                                                                                           | Biaya                                                           | BY-002          | Rp. 5.000   |  |  |  |
|                                       |            | 14 Juli 2023                                                                                           | Pembelian                                                       | PB-002          | Rp. 36.000  |  |  |  |
|                                       |            |                                                                                                    | Rp. 316.000                                                     |                 |             |  |  |  |
|                                       |            |                                                                                                    |                                                                 |                 |             |  |  |  |
|                                       |            | <b>SIA_FTI_UTDI © 2023</b>                                                                             | <b>By: 203210027_Susilowati</b>                                 |                 |             |  |  |  |

**29. Laporan Buku Besar Per Periode**

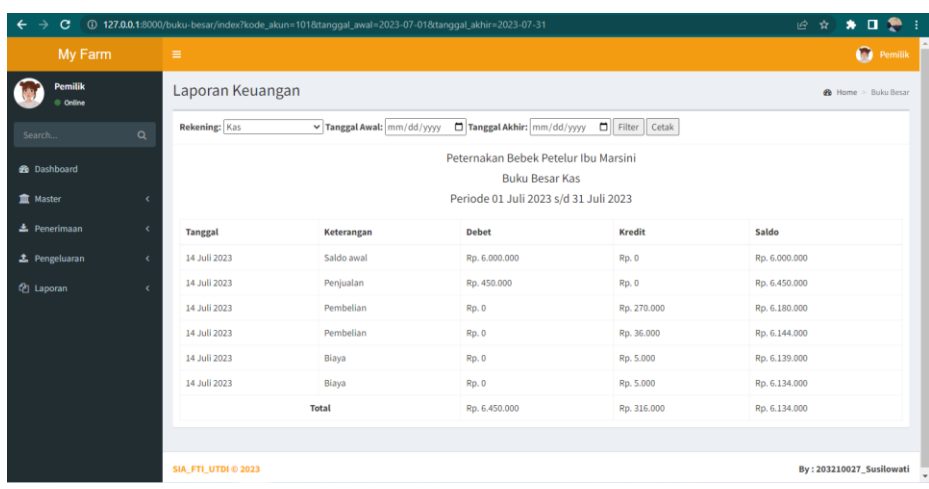

# **30. Laporan Laba Rugi Per Periode**

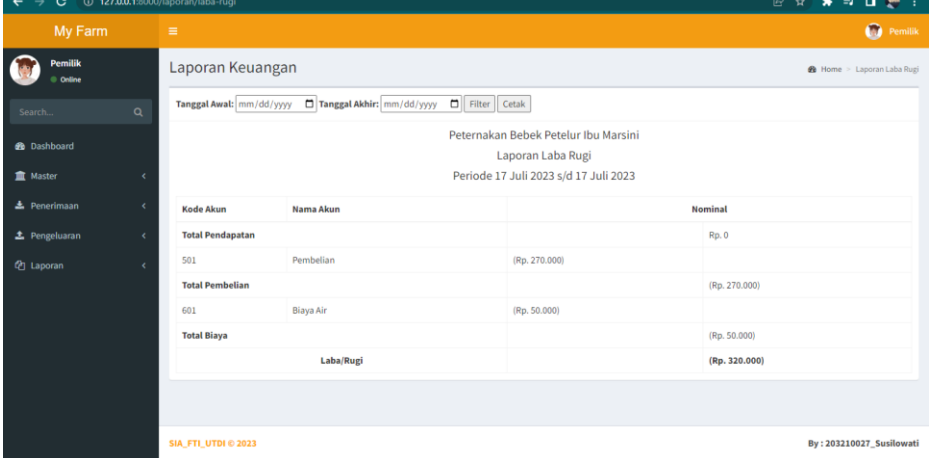

# **31. Laporan Perubahan Modal**

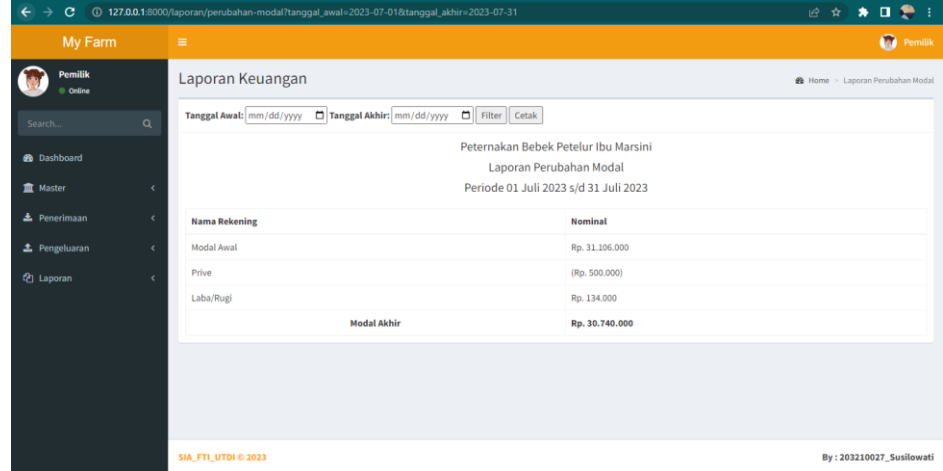

**32. Laporan Neraca**

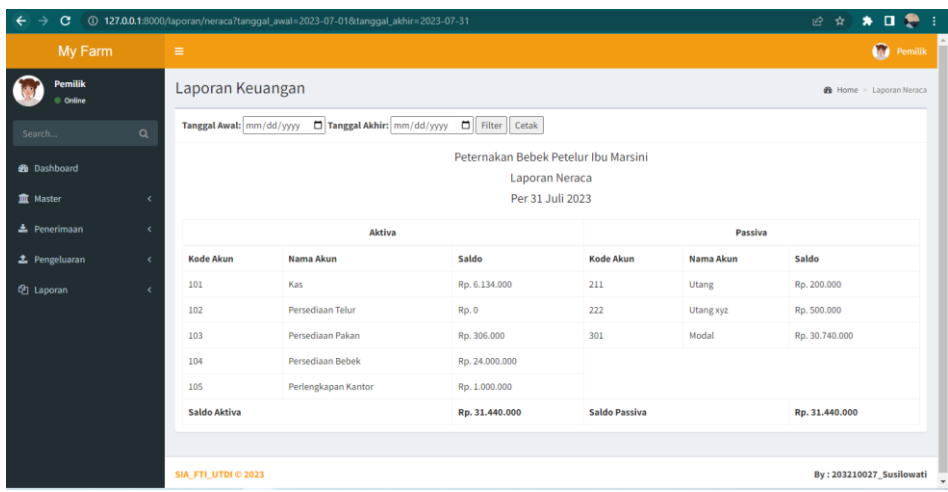